# MULTI-TASKER

RSX

JUNE 1985

## **Table of Contents**

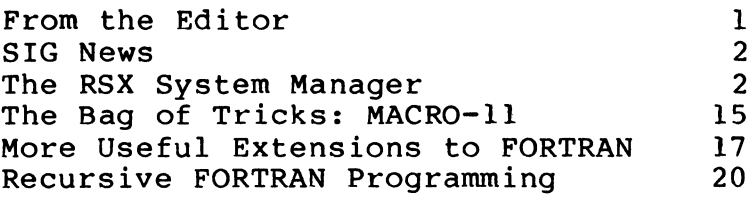

 $\bar{\mathcal{A}}$ 

 $\mathcal{L}^{\text{max}}_{\text{max}}$  and  $\mathcal{L}^{\text{max}}_{\text{max}}$ 

 $\label{eq:2.1} \frac{1}{\sqrt{2}}\sum_{i=1}^n\frac{1}{\sqrt{2}}\sum_{i=1}^n\frac{1}{\sqrt{2}}\sum_{i=1}^n\frac{1}{\sqrt{2}}\sum_{i=1}^n\frac{1}{\sqrt{2}}\sum_{i=1}^n\frac{1}{\sqrt{2}}\sum_{i=1}^n\frac{1}{\sqrt{2}}\sum_{i=1}^n\frac{1}{\sqrt{2}}\sum_{i=1}^n\frac{1}{\sqrt{2}}\sum_{i=1}^n\frac{1}{\sqrt{2}}\sum_{i=1}^n\frac{1}{\sqrt{2}}\sum_{i=1}^n\frac$ 

## **From the Editor**

The Multitasker will undergo a format change next month. All SIG newsletters published by DECUS will be combined into a single monthly publication. Each SIG will have its own section. The RSX SIG will have a monthly Multitasker "section" in the combined DECUS newsletter.

The combined newsletter will be partially subsidized by DECUS. The yearly subscription fee will be \$35.00. All current subscribers to<br>the Multitasker will receive for the remainder of their the Multitasker will receive for the remainder subscription the combined newsletter at no extra charge. When renewal time arrives, the \$35.00 fee will entitle the subscriber to twelve issues of the combined newsletter which will contain<br>material from all SIGs (based on their publication schedule). As material from all SIGs (based on their publication schedule). stated, the RSX SIG will continue to publish material monthly.

Since many people subscribe to more than one newsletter, the combining of newsletters will save many for most.

The procedure to contribute to the Multitasker remains the same. Machine readable copy can be sent to DECUS or directly to me at the address below. All media will be returned. I can accept the following media and formats:

Magnetic Tape: 800, 1600, 6250 BPI - PIP, BRU, FLX

Floppy Disk: 1600, 6250 BPI - VMS BACKUP  $RX01, RX02 - ODS-1, ODS-2$ 

TU58 Tape:

Dominic DiNollo Loral Electronic Systems Engineering Computer Center Ridge Hill Yonkers, New York 10710

(914) 698-2500 ext. 2210

## **SIG News**

## Nominations for the RSX SIG Executive Committee

The RSX SIG Executive Committee consists of five elected members, three appointed members, a representative from the DECUS staff and a representative from the RSX Product Management. Nominations are now open for the five elected positions. RSX SIG members may be nominated for the elected positions by submission of a petition containing the nominee's name and address. The petition must be signed by at least five RSX SIG members. Please submit any nominations to:

> Elizabeth Bailey Tennessee Valley Authority 222 CEB Muscle Shoals, Ala., 35660

Nominations should be received by August lst.

A ballot containing a brief summary of each candidate's qualifications and a photograph of each candidate will be mailed to all members of the RSX SIG in August or September. The new members<br>of the executive committee will be announced at the fall DECUS the executive committee will be announced at the fall DECUS symposium. The term of office is two years, with the new committee members assuming office on January 1st.

## **The RSX System Manager**

Undeleting RSX Files and File Security

In last month's column, there was one issue regarding undeleting files I neglected to mention. In particular, the UNO program performs no file protection checks when a file is recovered.

This can pose some serious system security problems when UND is permanently installed. Specifically, non-privileged users can effectively resurrect any deleted file, including restricted files (e.g., MAIL files). There are two approaches to remedy this

2

problem, if your system deals with sensitive information.

First, don't install UND. Since the program is privileged, it cannot be invoked (installed) by non-privileged users. This is cannot be invoked (installed) by non-privileged users. This is probably the most satisfactory solution, since it may be unwise to probably the most satisfactory solution, since it may be unwise to allow any user to try and undelete his/her files. The disadvantage allow any user to try and undelete his/her files. The disadvantage is that a system manager or system programmer with privileged is that a system manager or system programmer access will have to be located when a file needs to be recovered.

Second, UND can be modified to check the file protection bits in<br>the file header of a deleted file, and disallow recovery of a file file header of a deleted file, and disallow recovery of a file which does not have read access allowed to the user who invoked<br>UND. This is the more general solution, but I know of no is the more general solution, but I know of no implementation at this time.

#### Some Useful Print Despooler Modifications

The main topic this month deals with modifications to the RSX-llM/M-Plus line printer despooler task, LPP, that we have made over the years at USGS.

Since LPP is a privileged task, and the modifications discussed<br>here can potentially corrupt or crash a running system, the United can potentially corrupt or crash a running system, the United States Geological Survey, DECUS, Digital Equipment Corporation, and<br>I disclaim any and all responsibility for the correctness or disclaim any and all responsibility for the correctness or<br>iabilty of the modifications discussed herein. (Of course, I reliabilty of the modifications discussed herein. (Of course, I<br>would like to be notified of any errors.) The modifications like to be notified of any errors.) discussed here apply to RSX-llM-Plus Version 2.1 and RSX-llM Version 4.1.

Following brief descriptions of the modifications are the .COR files and the commands for incorporating the modifications into<br>RSX-llM-Plus, followed by the .PAT files and commands for RSX-llM-Plus, followed by the .PAT<br>incorporation under RSX-llM. Be sum Be sure to follow the appropriate instructions for your system.

Modification 1: Customized Flag Page Headings

Many requests dealing with the print spooler are for modifying the text that appears in the "corners" of the job and file flag pages. As distributed, these headings are composed of the ASCII string "01234567 ..• " and the name of the operating system.

Modifying and customizing the flag page headings is relatively straightforward. The strings used for these headings are used as input to the System Library routine, \$EDMSG, to format the informational lines on the flag pages. These strings are located in two modules: JBINI (for job flag pages) and FLINI (for file

flag pages). For M-Plus systems, one can modify the MACR0-11 source files for these modules in UIC [121,10) on the distribution disk, reassemble and relink LPP. For RSX-llM, the object files for these routines must be patched with alternative strings.

Another desirable modification deals with narrow forms. LPP normally chops off the left part of the left header string (TXTFMT) when the output is going to a narrow printer. With the addition of a substitute string (SHFMT), an abbreviated header string can be used instead. When modified, the SHFMT string will be used if the buffer size of the output device is less than 132 characters.

The length of these strings can vary slightly, but remember that you have 132 columns at most to work with. The headers we use have the following lengths:

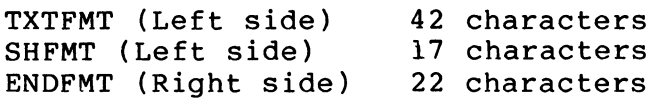

Since you will want to put your own flag page headings into the despooler, the .COR and .PAT files contain the strings we use at USGS, to serve as an example. You will probably have to do some experimenting with these strings.

## Modification 2: Checking for Bad Filetypes

It's amazing how fast a box of printer paper disappears when a task image file is spooled to the printer. At USGS, we grew tired of reminding our users about the dangers of a wildcard PRINT command, when non-text files would be spooled along with everything else.

In the FILPRO module of LPP, the next file to be printed is prepared for spooling. This module has been modified so that a check is performed to reject files with particularly nasty filetypes. Obvious filetypes that should be rejected out-of-hand are .TSK, .OBJ, and .OLB. Since different systems may have Since different systems may have additional data types which should not be allowed, the correction to FILPRO is driven off an expandable table.

When a file is found to be among the class of illegal filetypes, LPP will still print the job and file flag pages, but will follow with an error message on both the printer and the console terminal with an error code of -40 (illegal record size). The print job will continue normally if more files remain to be printed.

When adding filetypes to the illegal filetype table, remember that when duding filetypes to the filetype range cable, featured.<br>all files with that filetype will be rejected. The workaround, once the patch is installed, is to copy the file using a different filetype. The only

## Modification 3: Console Logging of Print Jobs

There are many advantages to keeping a running log of print jobs on the console terminal. A system manager may want to locate the person who left the line printer offline, or it may be desirable to have a record of users who make heavy use of the printer.

Modifying LPP to print a message on the console after each print job turns out to be relatively easy. For M-Plus systems, the user and jobname of each print job is saved in a buffer in the root seqment: for liM systems (and in some cases in M-Plus). llM systems (and in some cases in M-Plus), segment, it is the systems vand in semi- cases in needs,<br>information needs to be collected and saved when the job is<br>started. Modifications to the JBINI and JOBEND modules, and a Modifications to the JBINI and JOBEND modules, and a<br>on to the  $[i, 20]$  LPPBLD.BLD file accomplishes this modification to the [l,20]LPPBLD.BLD file<br>function. The modification to LPPBLD.BLD, w The modification to LPPBLD.BLD, which in turn modifies [l,24)LPPBLD.ODL, is required to bring a console logging routine into the overlay segment containing the JOBEND routine.

The console message consists of a time stamp, the jobname, the user or account name, and the name of the printer device.

## How to Incorporate the Modifications

To incorporate all of the modifications described above, simply follow all of the steps outlined for your system type (llM or M-Plus). If you wish to incorporate only one or two modifications, use the following table to determine which LPP modules you will have to modify:

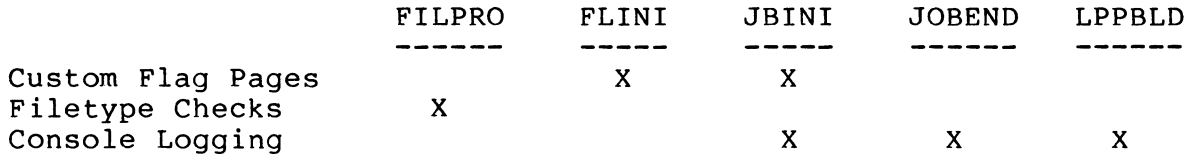

Try to use the RSX UIC conventions for patching and correcting system components. Correction files should be placed in [\*,40) directories. Be sure to create a new version of the LPP object library to work on, and use PIP to protect the original copies of the source and object files.

\* \* \* \* \* Corrections for RSX-llM-Plus LPP Despooler \* \* \* \* \*

Correction file [121,40] FILPRO.COR:

FILPRO.MAC; $2/AU/-BF=[121,10]$ FILPRO.MAC; $l$  $-/-$ . IDENT $/$ ,.  $\cdot$  IDENT /1.04A/ -/VERSION/,. *:* VERSION l.04A

 $-$ /LOCAL...DATA/ -/DELETE/ Illegal filetype table. : This table contains filetypes whose files typically drive printers crazy (e.g., any non-text file). The table can ; be extended to any length, as long as it is terminated by a null word. ILLTAB: .RAD50 .RADSO .RADSO .WORD  $-$ /LOA:/  $-\sqrt{N FTP(R)/+1}$ MOV<br>TST  $20$ \$: BEQ CMP BNE MOVB SEC BR 30\$:  $\prime$ /TSK/ /OBJ/ /OLB/  $\Omega$ Don't print .TSK files Don't print .OBJ files Don't print .OLB files ; Terminate the list #ILLTAB,RS Get illegal file types (R5) (R5) (Reached end of table?<br>30\$ : If eq yes - file pass 30\$ *:* If eq yes - file passes  $(R5)$ +,N.FTYP $(R1)$ ; Is this file a no-no?<br>20S : If ne no, try next one ; If ne no, try next one #IE.RBG,F.ERR(RO) ; Return bad record size ; Set error return LOADED ; And finish Reference label Correction file [121,40] FLINI.COR:  $FLINI.MAC; 2/AU/-BF=[121,10] FLINI.MAC;1$ -/. IDENT/, •  $/03.01A/$ .ENABL LC -/TXTFMT:/,/.ENDC/ ; The following appears on the left side of the banner header. ; This must be ASCIZ and should end with "%4S" TXTFMT: .ASCII /\*\*\* National Strong Motion Data Center \*\*\*/<br>.ASCIZ /84S/  $.ASCIZ$ ; The following alternate to TXTFMT is used on narrow forms. This must be ASCIZ and should end with "%48" SHFMT: .ASCII /\*\*\* N S M D C \*\*\*/ .ASCIZ /%4S/ -/ENDFMT:/,/SPCFD:/ ; The following appears on the right side of the banner header. ; It must be .ASCIZ and should begin with "%2S"

ENDFMT: .ASCII /%2S/<br>ASCIZ /Menl، /Menlo Park, California/ *:* The following strings are lower case equivilents of *:* standard LPP flag page strings COPFMT: .ASCIZ DELFMT: .ASCIZ<br>NOT: .ASCII NOT: .ASCII<br>SPCFD: .ASCII  $.ASCII$ -/#RSXFMT/,.<br>MOV /Copy %D of %D/ /Deletion %VA/ /not / /specified/ #SHFMT, Rl :Shorten the line - small printer  $\prime$ Correction file [12l,40]JBINI.COR: JBINI.MAC:2/AU/-BF=[l2l,l0]JBINI.MAC:l -/.IDENT/,.<br>IDENT.  $/02.0$ lA $/$ LC .ENABL -/TXTFMT:/,/MNYFMT:/ *:* The following appears on the left side of the banner header. *:* Note that this must be an .ASCIZ string and should end with *:* "%4S" TXTFMT: .ASCII /\*\*\* National Strong Motion Data Center \*\*\*/<br>.ASCIZ /84S/  $.ASCIZ$ ; The following alternate to TXTFMT is used on narrow forms. It too, must be .ASCIZ and should end with "%4S" SHFMT: .ASCII /\*\*\* N S M D C \*\*\*/ .ASCIZ /%48/ ; The following appears on the right side of the banner header. It must be .ASCIZ and should begin with "%3S" ENDFMT: .ASCII /%3S/<br>ASCIZ /Menl، /Menlo Park, California/ ; The following are upper/lower case equivalents of the ; standard banner page information lines. TIMFMT: .ASCIZ /%3S%Y%3S%3Z/ JOBFMT: .ASCIZ /%VA%3R - Limit:%D pp./ NOL IM: .ASCIZ /%VA%3R - No page limit/ FORYES: .ASCIZ /Form #%D - %D lines per page/ FORNO: .ASCIZ /Form #%D - Normal hardware forms/ IMPYES: .ASCIZ /Form feed implied after %D lines/

IMPNO: .ASCIZ /No implied form feed/ FILFMT: .ASCIZ /%X/<br>FIDFMT: .ASCIZ "/FI:%P:%P" FIDFMT: .ASCIZ MNYFMT: .ASCIZ /Job contains %D filespecs/ ; The following three lines are required if console ; logging of print jobs will be performed. SAVSTR: .ASCIZ /%l0<%VA%l0>%6A/ .EVEN SAVARG: .BLKW 3 -/#RSXFMT/,. Narrow forms - shorter line #SHFMT,Rl  $-770$ S:/ ; The following code saves the account and jobname fields in a save area in the root, which will be used later to output a message to the console terminal MOV #SAVSTR,Rl ; Get address of input string ; Get save area MOV #FLBUF,RO MOV #SAVARG,R2 ; Get argument area MOV UICDSD,(R2) ; Save size of account string ; Save address of account string MOV R4,2(R2) MOV R4,4(R2) Copy into next word (R2),4(R2) ; Get address of jobname ADD **SEDMSG** : Save it all for later CALL.  $\overline{\phantom{a}}$ Correction file [121,40]JOBEND.COR: JOBEND.MAC;2/AU/-BF=[l21,l0]JOBEND.MAC;l  $-$ /.IDENT/,.<br>IDENT.  $/02.01$ A $/$ LC .ENABL  $-$ /.MCALL/+1 .MCALL GLUN\$ \$COLUN 2 Console LUN  $=$  $$COEFN$  == 9. Console event flag -/USTP:/ GLUN: GLUN\$ LPLUN,GLUNBF ; Get spooled device info GLUNBF: .BLKW ; GLUN\$ buffer 6 ; \$EDMSG Input string and argument block COARG: .WORD FLBUF+lO. Address of jobname GLUNBF+G.LUNA Address of device name .WORD GLUNBF+G.LUNU Address of device unit .WORD

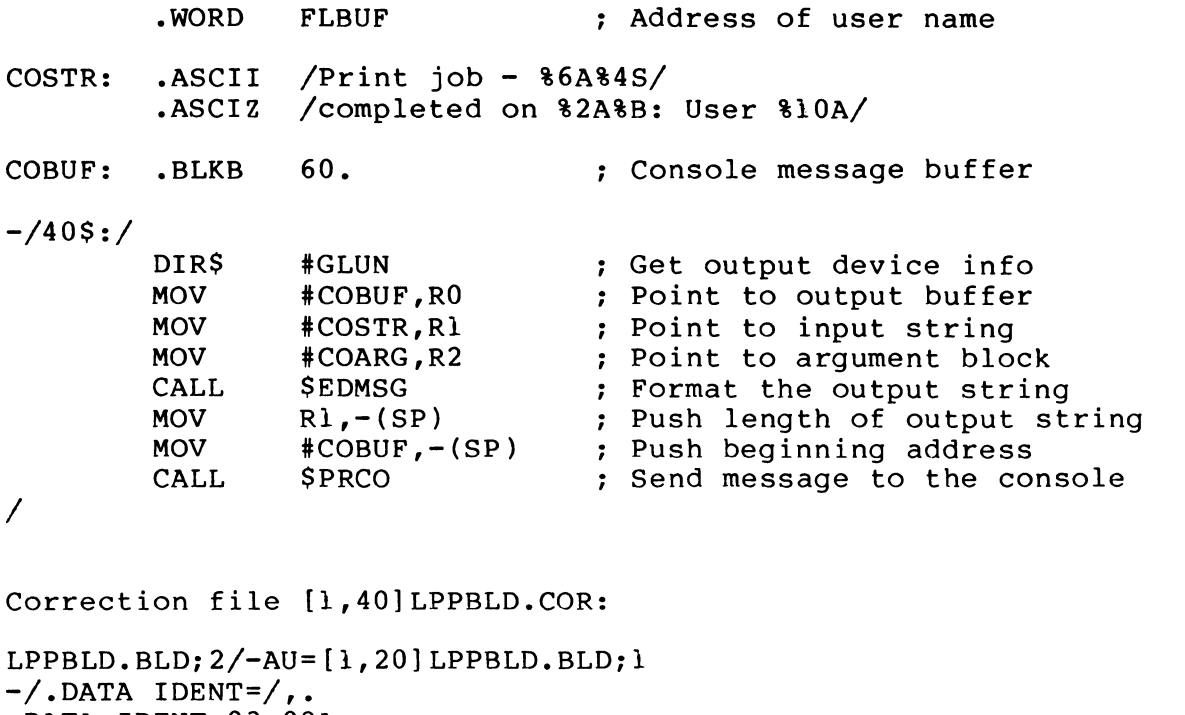

```
.DATA IDENT=03.02A<br>-/-DATA J:/-.
-/.DATA J:/,.<br>.DATA J:
• DATA Jl: 
.FCTR 
                   .FCTR 
                             '$LI'LPP/LB:INIT:JOBSTR:JOBEND:IOPRT-Jl 
                             '$LI'QMG/LB:PRCO 
\prime
```
To incorporate these correction files into the M-Plus LPP despooler, follow instructions in the Release Notes, or use the following command sequence:

```
>SET /UIC=[l21,10] Correct source files 
>SLP @[121,40]FILPRO.COR 
>SLP @[121,40]FLINI.COR 
>SLP @[121,40]JBINI.COR 
>SLP @[121,40]JOBEND.COR<br>>SET /UIC=[121,24]
                                    ! Assemble sources
>MAC FILPRO=[l,l]EXEMC/ML,[ll,lO]RSXMC/PA:l,[121,lO]FILPRO 
>MAC FLINI = [1,1] EXEMC/ML, [11,10] RSXMC/PA:1, [121,10] FLINI
\texttt{AMAC} JBINI =[1,1]EXEMC/ML, [11,10]RSXMC/PA:1, [121,10]JBINI
>MAC JOBEND=[l,l]EXEMC/ML,[ll,lO]RSXMC/PA:l,[121,lO]JOBEND 
>SET /UIC=[1, 24]>PIP LPP.OLB/NV/CO=LPP.OLB;1 ! Update library
>LBR LPP/RP/-EP=[l21,24]FILPRO,FLINI,JBINI,JOBEND 
Module "FILPRO" replaced
```

```
Module "FLIN! " replaced
```

```
RSX MULTITASKER 
     Module "JBINI " replaced 
     Module "JOBEND" replaced 
     >SET /UIC=[l,20] 
     >SLP \mathcal{C}[1, 40]LPPBLD.COR | Modify build file
     Now either invoke SYSGEN to rebuild privileged tasks, or manually 
     modify the current .CMD and .ODL files for LPP in [1,24] and 
     rebuild LPP. After task building, test the new version of LPP (be 
     wary of crashes!), and then replace the old version by using VMR. 
       * * * * * Corrections for RSX-llM LPP Despooler * * * * * 
     Correction file [121,40]FILPRO.PAT: 
              .TITLE FILPRO
              .ENABL
     \ddot{ }Original file checksum: 042135 
     \ddot{\phantom{0}}Correction file checksum: (depends on filetype table) 
     \ddot{\phantom{0}}\ddot{\cdot}Check for filetypes that strictly aren't text files, 
     and reject them with an illegal record error. 
     \ddot{\phantom{0}}. IDENT /1.04A/.PSECT 
     . S = .<br>
. = .5 + 410JMP SPATB ; Go check for illegal filetypes
              .PSECT $PATBD,RO,D 
     ILLTAB: .RAD50
                      /OBJ/               ; Table of illegal filetypes
              .RAD50.RAD50 / OLB/<br>.WORD 0: Terminate table with a zero!
              .PSECT $PATBI,RO,I 
     $PATB: 
             MOV 
                      #ILLTAB,RS Point to table 
     10$: 
              TST 
                      (R5) <br>20S : If eq ves
              BEQ 
                                        20$ : If eq yes 
              CMP 
                      (RS)+,N.FTYP(Rl) : Match an illegal file type? 
                      30$ ; If eq yes, return with CC=i<br>10$ : Check next entry
              BEO
              BR 
                                        ; Check next entry
     20$: 
             CALL 
                      .FIND Lookup the file
```
10

40\$ ; Return with .FIND status BR #IE.RBG,F.ERR(RO) ; Return bad record size 30\$: MOVB Set CC=l SEC And return to caller 40\$: RETURN .END Correction file [121,40]FLINI.PAT: .TITLE FLIN! .ENABL LC  $\ddot{\phantom{0}}$ Original file checksum: 016554 ; Correction file checksum: (depends on header text) .!DENT /03.0lA/ .PSECT =  $.5 = .$  $= .\$  + 236 MOV #TXTFMT, Rl : Get text for left side of flag page  $=$   $\sqrt{5} + 252$ <br>MOV #SHFMT, Rl (Get left side text for narrow forms  $= .5 + 464$ <br>MOV #ENDFMT, Rl ; Get right side text .PSECT SPATAD,RW,D .NLIST BEX ; The following appears on the left side of the banner header. This must be ASCIZ and should end with "%48" TXTFMT: .ASCII /\*\*\* National Strong Motion Data Center \*\*\*/ .ASCIZ /%4S/ ; The following alternate to TXTFMT is used on narrow forms. ; This must be ASCIZ and should end with "%4S" SHFMT:  $.$ ASCII /\*\*\* N S M D C \*\*\*/  $.ASCIZ / 84S/$ ; The following appears on the right side of the banner header. It must be .ASCIZ and should begin with "%2S" ENDFMT: .ASCII /%2S/<br>ASCIZ /Menle. /Menlo Park, California/ .EVEN .END

```
Correction file [121,40]JBINI.PAT: 
         .TITLE JBINI<br>.ENABL LC
         .ENABL
\ddot{r}Original file checksum: 075724 
\ddot{ }Correction file checksum: (depends on string option) 
\mathbf{r}\ddot{\phantom{0}}Customize job flag page for site installation 
\ddot{\phantom{0}}.IDENT /02.0lA/ 
         .PSECT 
.$ = .<br>INFO = .$ + 770: Routine called from patch
\cdot = .\ + 464<br>MOV
                  #TXTFMT, Rl : Get left side of flag page
\frac{1}{2} = .$ + 500<br>MOV
                  #SHFMT, Rl : Get left side: narrow forms
\cdot = .\ + 672<br>MOV
                  MOV #ENDFMT,Rl : Get right side text 
; The following two lines are required for console logging
. = . $ + 730<br>CALL
                                   Save account/job info 
                  SPATC
         .PSECT $PATAD,D,RW 
; The following three lines are required if console
logging of print jobs will be performed. 
SAVSTR: .ASCIZ /%10<%VA%10>%6A/ 
         .EVEN 
SAVARG: .BLKW 3 
; The following appears on the left side of the banner header.
Note that this must be an .ASCIZ string and should end with 
"%4S" 
TXTFMT: .ASCII /*** National Strong Motion Data Center ***/ 
         .ASCIZ /%4S/ 
; The following alternate to TXTFMT is used on narrow forms.
It too, must be .ASCIZ and should end with "%4S" 
SHFMT: \cdot ASCII /*** N S M D C ***/
         .ASCIZ /%48/ 
; The following appears on the right side of the banner header.
It must be .ASCIZ and should begin with "%3S"
```
 $\mathcal{L} \rightarrow \mathcal{L}$ 

ENDFMT: .ASCII /%3S/ .ASCIZ .EVEN /Menlo Park, California/

; The following code saves the account and jobname fields in a save area in the root, which will be used later to output a message to the console terminal

\$PATC: .PSECT \$PATCI,RO,I CALL MOV MOV MOV MOV MOV MOV ADD CALL RETURN INFO #SAVSTR,Rl #FLBUF,RO #SAVARG,R2 UICDSD,(R2) R4,2(R2) R4,4(R2)  $(R2)$ ,  $4(R2)$ **SEDMSG** Format the other lines ; Get address of input string ; Get save area ; Get argument area ; Save size of account string ; Save address of account string Copy into next word ; Get address of jobname ; Save it all for later ; Return from patch code

.END

 $\mathcal{L}_{\text{max}}$  and  $\mathcal{L}_{\text{max}}$ 

Correction file [l21,40]JOBEND.PAT: .TITLE JOBEND .ENABL LC  $\ddot{\phantom{a}}$ Original file checksum: 112617  $\ddot{\phantom{a}}$ Correction file checksum: 044570  $\ddot{\phantom{0}}$ (MACR0-11 Version YOS.OOd)  $\ddot{ }$  $\ddot{\phantom{a}}$ Output message to console at end of job  $\ddot{\phantom{a}}$ .IDENT /02.0lA/ .PSECT  $.$   $$ = .$  $. = .$ \$ + 302 JMP \$PATA ; Go print message .PSECT \$PATAD,D,RW .MCALL GLUN\$,DIR\$ Console LUN \$COLON  $\begin{array}{ccc} \n \text{---} & \text{---} \\ \n \text{---} & \text{---} \quad \text{---} \quad \text$ -- 9. \$COEFN Console event flag ; Get spooled device info GLUN: GLUN\$ LPLUN,GLUNBF GLUN\$ buffer GLUNBF: .BLKW 6 ; SEDMSG Input string and argument block

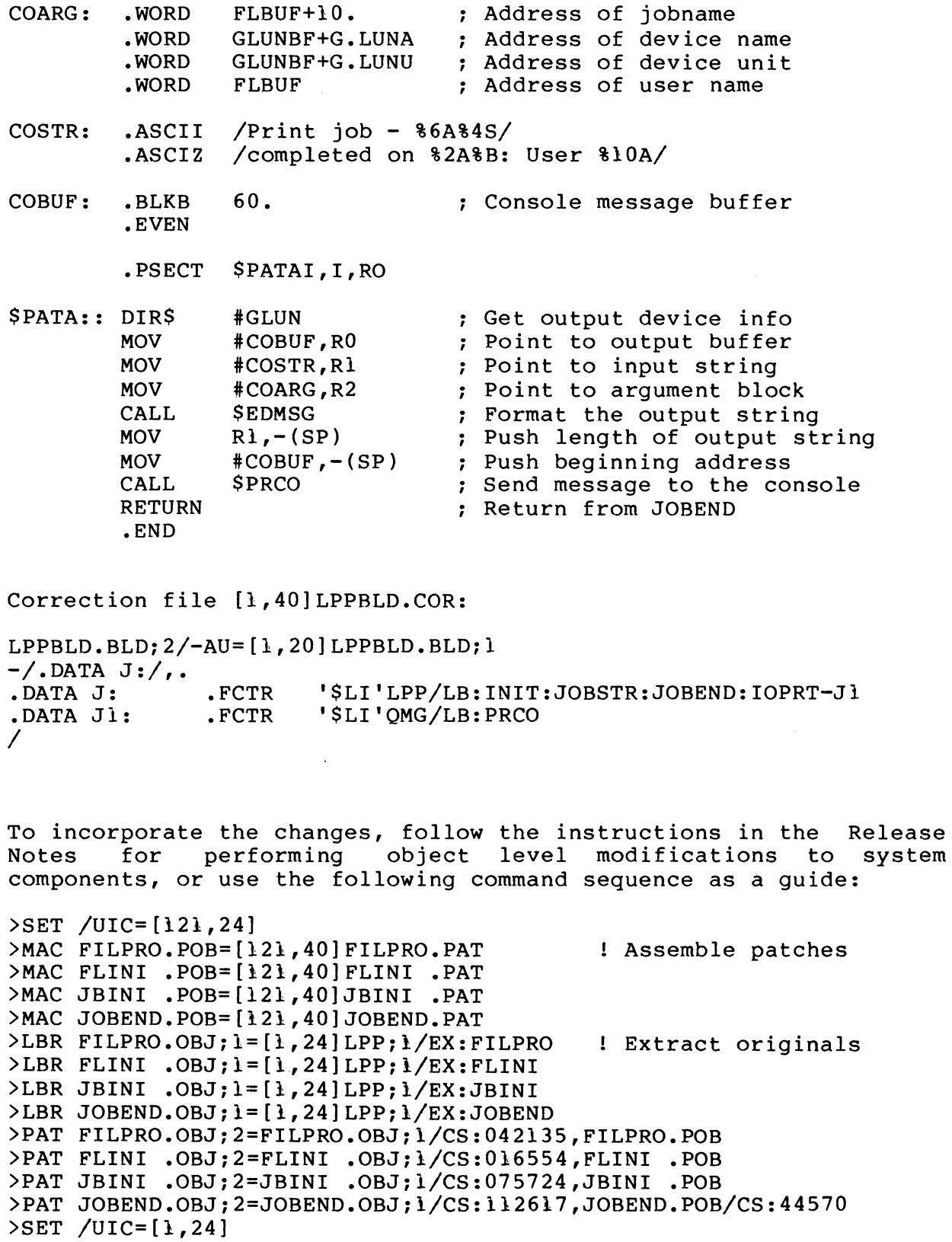

>PIP LPP.OLB/NV/CO=LPP.OLB; l Update library >LBR LPP/RP=[l2l,24]FILPRO,FLINI,JBINI,JOBEND/-EP Module "FILPRO" replaced

Module "FLIN! " replaced

Module "JBINI " replaced

Module "JOBEND" replaced

 $>$ SET /UIC= $[1, 20]$ >SLP  $@[1,40]$ LPPBLD.COR [ Correct build file

Now either manually modify [1,24]LPPBLD.ODL and rebuild LPP, or reinvoke SYSGEN2 to rebuild the privileged tasks. Be sure to try out these modifications, keeping in mind that they may crash your system. Good luck!

#### \*\*\*\*\*\*\*\*\*\*\*\*\*\*\*\*\*\*\*\*\*\*\*\*\*\*\*\*\*\*\*\*\*\*\*\*\*\*\*\*\*\*\*\*\*

Please send questions, comments, ideas and submissions for this column to the following address:

> Gary Maxwell u.s.G.S. M/S 977 345 Middlefield Road Menlo Park, CA 94025

## **The Bag of Tricks: MACR0-11**

Bruce R. Mitchell Machine Intelligence and Industrial Magic PO Box 601 Hudson, WI 54016

This column covers MACR0-11 bag-of-tricks routines, as stated in previous issues of the Multi-Tasker. encouraged to submit their favorite routines to the Multi-Tasker so that these useful, interesting, or just plain bizarre tricks can be put out before the SIG in general for the admiration and edification of all.

In this month's column, we have something which is related to the previous processor identification routine - a routine to determine if the host CPU posesses a floating point processor (FPP).

Again, this routine lets those of us who do commercial coding ride<br>herd on persons of questionable morality who would make questionable morality who would make<br>r children who are out in the big cold unauthorized copies of our children who are out in the big<br>world. If you license a program to run on a machine with floa If you license a program to run on a machine with floating point, then by damn, you can use this to make sure it runs on a machine with floating point and nothing else.

Another use, of course, is to ensure the presence of an FPP before starting up a mainline program which uses FPP instructions. It is always embarrassing to have a program trap out nastily for no apparent reason.

This routine was written using the previous processor ID routine as<br>a template. It should be noted that any attempt to use it with a template. It should be noted that any attempt to use it with a debugging tool such as ODT will give very, very strange results.

Because the author tends to separate data and code structures in his programs, the labels have been made so that the data and code can be readily separated within a single source file.

The output from TSTFPP is an integer in RO which flags the presence<br>or absence of an FPP. This can be used directly in the mother This can be used directly in the mother program to compare against a stored value.

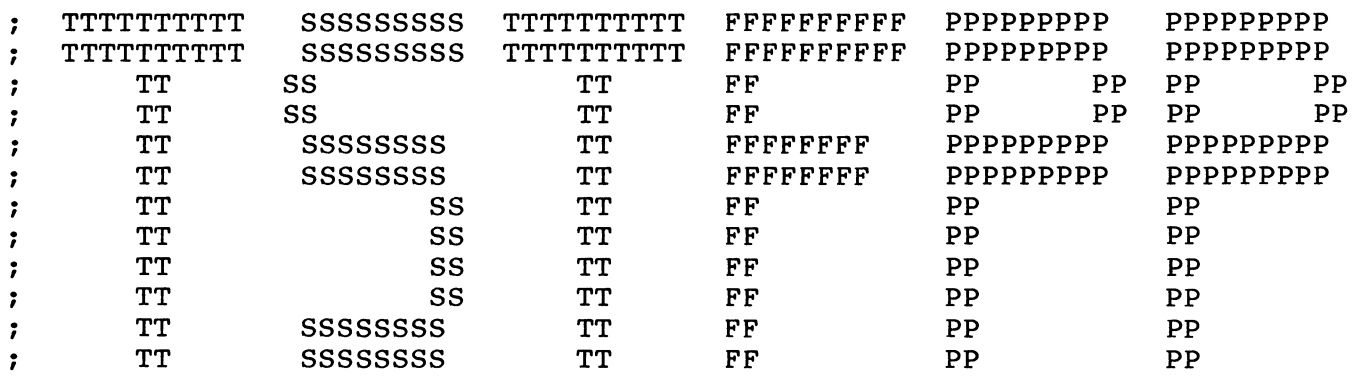

.SBTTL TSTFPP Test for FPP

; TSTFPP - Test Host System for Floating Point Processor

;<br>; This subroutine attempts to determine if which the host system<br>; processor is equipped with a floating point processor (FPP opt: processor is equipped with a floating point processor (FPP option).

 $\cdot$ Inputs: None

Outputs: RO - l for no FPP, 0 for FPP present  $\ddot{\phantom{0}}$ Carry clear on success, carry set on failure  $\cdot$ 

 $\ddot{\phantom{0}}$ 

 $\ddot{\phantom{0}}$ 

 $\ddot{\phantom{0}}$ 

RSX MULTITASKER Register dispositions: RO destroyed  $\ddot{\phantom{0}}$ Variable dispositions: TRPTBL modified ; SST trap table TRPTBL: .WORD O, 0, O, O, RSRVED, O, O, 0 TRTLEN =  $\cdot$  - TRPTBL ; Trap catcher RSRVED: INC RO RTT Subroutine code TSTFPP: CLR RO *:* Clear the trap flag register SVTK\$S #TRPTBL, #TRTLEN *:* Set up trapping We shall attempt to copy the floating condition codes into the PSW CFCC CROSECTION COPY Floating condition codes Clear the trap catcher and return to the caller showing success CLR TRPTBL+8. Clear reserved instruction vector SVTK\$S #TRPTBL, #TRTLEN Clear trapping Return to the caller without prejudice RETURN

.END

## **More Useful Extensions to FORTRAN**

## Terry Medlin Survey Sampling, Inc.

At our shop, we manipulate lots of direct access files. More often than not, we need to know how many records are in the file so we can append information or simply process the records in a loop. As you may know, FORTRAN does not support an END= option on direct

access reads.

The way we accomplish this is through a routine called LUNRNO which is treated as an INTEGER\*4 function in our F77 code. This routine works for FIXED length FCS files that do NOT have the NOSPANBLOCK attribute. An example FORTRAN shell would be: INTEGER\*4 LRECL !NUMBER OF RECORDS INTEGER\*4 LUNRNO !FUNCTION c OPEN(UNIT=1,NAME=..... c **1 1 IS THE LUN** LRECL=LUNRNO( 1 ) Note that if you open the file TYPE='UNKNOWN' ,ACCESS='APPEND' then you can create the file and keep adding records via continued use of a program. The code for the routine follows: .TITLE LUNRNO - GET NO. OF RECORDS IN A FILE .IDENT /XOl/ ;+ FUNCTION TO GET NO. OF RECORDS IN A FILE.  $\ddot{ }$ RETURNS A DOUBLE WORD INTEGER IN FORTRAN  $\ddot{\phantom{a}}$  $\ddot{\phantom{0}}$ N=LUNRNO(LUN) WHERE LUN IS LOGICAL UNIT NO. ;  $\ddot{\phantom{a}}$ DOES NOT CURRENTLY WORK FOR FILES WITH NOSPANBLOCK SET , ONLY WORKS CORRECTLY WITH FIXED LENGTH RECORD FILES ; ; MODIFICATION LOG  $\ddot{\phantom{0}}$ ; TPM 29-AUG-84  $\ddot{\phantom{0}}$  $\ddot{ }$ REPAIRED CODE TO RETURN 0 RECORDS RATHER THAN -1 FOR EMPTY FILE  $\ddot{\phantom{0}}$  $\ddot{\phantom{0}}$ MADE CODE USEFUL FOR VARIABLE LENGTH FILES AS FOLLOWS:  $\ddot{\phantom{a}}$ EMPTY FILES RETURNS A ZERO ; NON-EMPTY RETURNS A ONE (1)  $\ddot{\phantom{0}}$ ; THUS CAN BE USED TO SEE IF FILE IS EMPTY FOR ALL FILES ;<br>; .PSECT \$\$LBCD,RO,I,CON,REL \$FCHNL,\$0TSV .GLOBL LUNRNO::  $02(R5)$ , R2 MOV ;GET LUN MOV @#\$0TSV,R3 ;GET WORK AREA ADDRESS JSR PC,\$FCHNL ;FIND FDB ADDRESS **MOV** R0,R3 ADD #14,R3 ;GET TO RSX FDB F.EFBK+2(R3),Rl ;GET LOW ORDER COUNT MOV

MOV F.EFBK(R3) ,RO :GET HIGH ORDER COUNT DEC Rl TST RO SEE IF WE HAD AN EMPTY FILE 10\$ BNE BR IF NOT **TST** Rl BNE 10\$ **TST** F.FFBY(R3) BNE 10\$  $\ddot{\phantom{0}}$ ; WE HAVE AN EMPTY FILE<br>; RO RETURN ZERO RECORDS CLR CLR Rl 30\$ BR 10\$: #9. ,RO ASHC ADD F.FFBY(R3),Rl ADC RO **MOV** Rl,R2 RO,Rl MOV **MOV** F.RSIZ(R3),RO BNE 20\$  $\ddot{\phantom{0}}$ IF ZERO THEN WE HAVE A VARIABLE LENGTH FILE  $\ddot{\phantom{0}}$ RO INC *:* RETURN A l CLR Rl BR 30\$ 20\$: INC RO :ROUND TO EVEN WORD SIZE ASH  $# - 1, R0$ #1,RO ASH CALL \$DDIV MOV R2,RO 30\$: RETURN .END

Now what about files with NOSPANBLOCK. For fixed length record files, you know how many records will be in each block except the last. When, you open a file FORTRAN remembers the last block in use and the byte within that block. The following routine can be used to obtain this information and then you can calcualate yur asca to obtain this information and their you can carcularate yur<br>file size in records. Note this routine is also useful for tracking record placement if you plan to use .POINT style access for pseudo-direct access of variable length records.

The code follows:

 $\hat{\mathcal{L}}$ 

.TITLE FCBSIZ - ROUTINE TO SNATCH BLOCK & FCBSIZER • !DENT /XOl/

:+

```
CALL FCBSIZ (ARG1,ARG2,ARG3) 
\ddot{\phantom{0}}INTEGER*2 ARG1 <br>INTEGER*4 BLOCK !LAST USED BLOCK
\ddot{\phantom{0}}INTEGER*4 BLOCK<br>INTEGER*2 BYTE
\ddot{\phantom{0}}IBYTE POSITION IN LAST BLOCK
\cdot\ddot{\phantom{0}}ARGl = FORTRAN CHANNEL NO. 
\ddot{\phantom{1}}ARG2 = BLOCK # WITH EOF 
\mathbf{r}ARG3 = FIRST FREE BYTE 
;<br>;-
FCBSIZ:: 
    MOV 
               @2(R5), R2
                                   ;SET CHNL NO. 
    JSR 
               PC,$FCHNL 
                                     ;GET FDB IN Rl 
    MOV 
              RO,Rl 
    ADD 
              #12.,Rl 
               4(R5), R4
                                     :2ND ARG ADDR.
    MOV 
    MOV 
              F.EFBK+2(R1), (R4)+MOV 
              F.EFBK(R1), (R4)MOV 
              F.FFBY(R1), @6(R5)RETURN 
    .END
```
As you can see, FORTRAN can be made more useful and a lot more elegant by accessing information in the FDB and by using some of the FCS routines.

Bruce Mitchell's column on MACRO can help you understand the MACRO side. we will try to cover some more FCS material in the future. If you run into a snag, see if Ed's Q/A column can help.

## **Recursive FORTRAN Programming**

Dale D. Lutes Cessna Aircraft Company Wichita, KS

There are many programming problems which can be greatly simplified<br>by using recursive subroutines. Although programming languages by using recursive subroutines. Although programming languages<br>which support recursive programming are available, some support recursive programming are available, installations may not have a compiler for such a language. Here is a method for writing recursive FORTRAN routines for use on a<br>PDP-11. These ideas can be modified for use with other languages These ideas can be modified for use with other languages and other machines.

There are two problems to be overcome when writing recursive routines in FORTRAN:

- 1. FORTRAN compilers will not allow a subroutine to call itself.
- 2. Because each successive call to the routine uses the same memory space for local variables, intermediate results will be lost for all but the final call to the subroutine.

The first problem may be solved by using an alias for the recursive routine. For instance, if some program makes use of the recursive subroutine CHKPAR, instead of coding the recusive call like this:

> SUBROUTINE CHKPAR CALL CHKPAR RETURN

Write it like this:

SUBROUTINE CHKPAR CALL CHK  $\bullet$ RETURN

This satisfies the compiler, but we get an undefined reference for CHK at task build time. There are two ways to establish the alias. One is to get a copy of the memory allocation map provided by TKB and note the address of CHKPAR. Task build again using the GBLDEF option:

GBLDEF=chk:address of CHKPAR

This makes CHK an alias for CHKPAR as they both refer to the same address. The second solution uses a short MACR0-11 subroutine to define CHK:

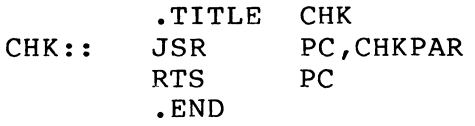

The second method has the slight disadvantage of placing an extra<br>subroutine call on the stack. The first method has the The first method has the disadvantage of requiring two task builds each time the program is modified. For large programs involving time-consuming task builds, the second method is much more attractive.

The second problem is usually a little more difficult to solve. If our routine, CHKPAR, includes a loop like this:

> DO 100,  $K = 1.5$ IF  $(IARAY(K),NE,0)$  CALL CHK 100 CONTINUE

and the variable K has reached, let's say 3, before CHK is called, there is only a very slight chance that K will still be equal to 3 when CHK returns. Clearly, variables like K that should remain unchanged by more deeply nested calls to the recursive routine must be saved somewhere. The obvious place is on the stack. We can write MACRO routines to push the variables on the stack and then pop them after the recursive call. To save our variable, K, from the previous example, we can use the following:

FROM THE MAIN PROGRAM...

DO 100,  $K = 1, 5$ CALL PUSH (K) IF (IARRAY(K).NE.0) CALL CHK CALL POP (K) 100 CONTINUE

MACRO SUBROUTINE...

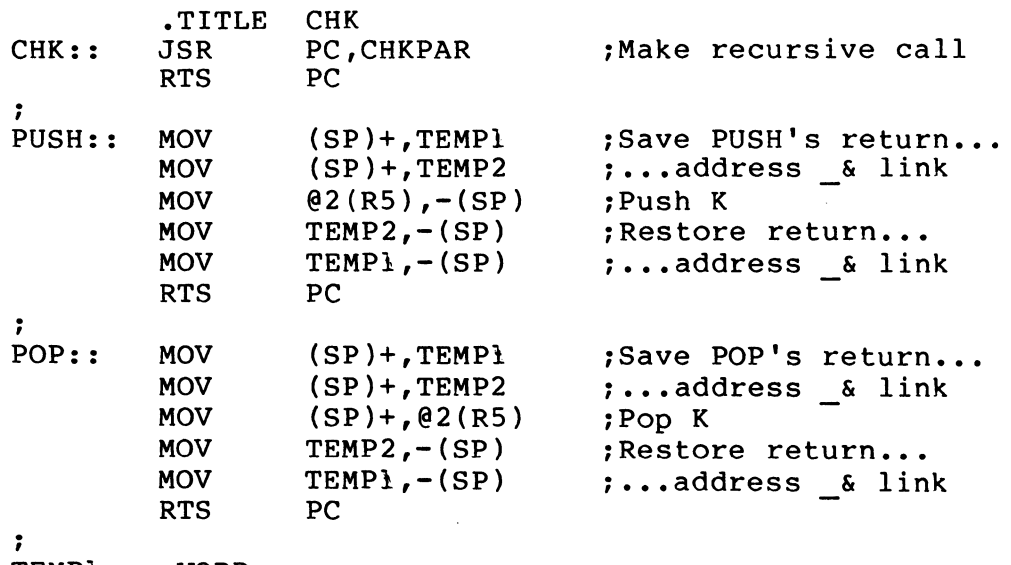

 $\mathcal{A}=\mathcal{A}(\mathbf{x},t)$ 

TEMPl: .WORD

## TEMP2: .WORD

FORTRAN puts the contents of RS on the stack before loading it with the address of the parameter table. The subroutine call puts the return address on top of that. These two items must remain on the top of the stack during pushes and pops. The previous example temporarily stores these values at addresses TEMPl and TEMP2 then returns them to the top of the stack after the push or pop.

The demonstration program that accompanies this article shows one<br>application of recursive programming. The program does the of recursive programming. postorder traversal of the 4-ary tree shown on the next page. Postorder traversal means that all of a given node's children are visited before the node itself. The tree is set up as a 16x4 array of integers representing the four children of each of the sixteen nodes in the tree.

The program's first action is to print a table listing the nodes and their children. A zero in this table indicates no child on that link. Processing of the tree begins with the call to TRAVRS from the main program, RECURS.

TRAVRS contains a DO loop that checks each of the current node's links in turn. If a child is found, the current node and link number are pushed onto the stack and processing continues with the child. When all of a node's links have been processed, that node When all of a node's links have been processed, that node is visited.

The program prints the names of each of the nodes in the order in<br>which they are visited. If you would like to follow the program If you would like to follow the program through the series of recursive calls, uncomment the first three write statements in the subroutine TRAVERS.

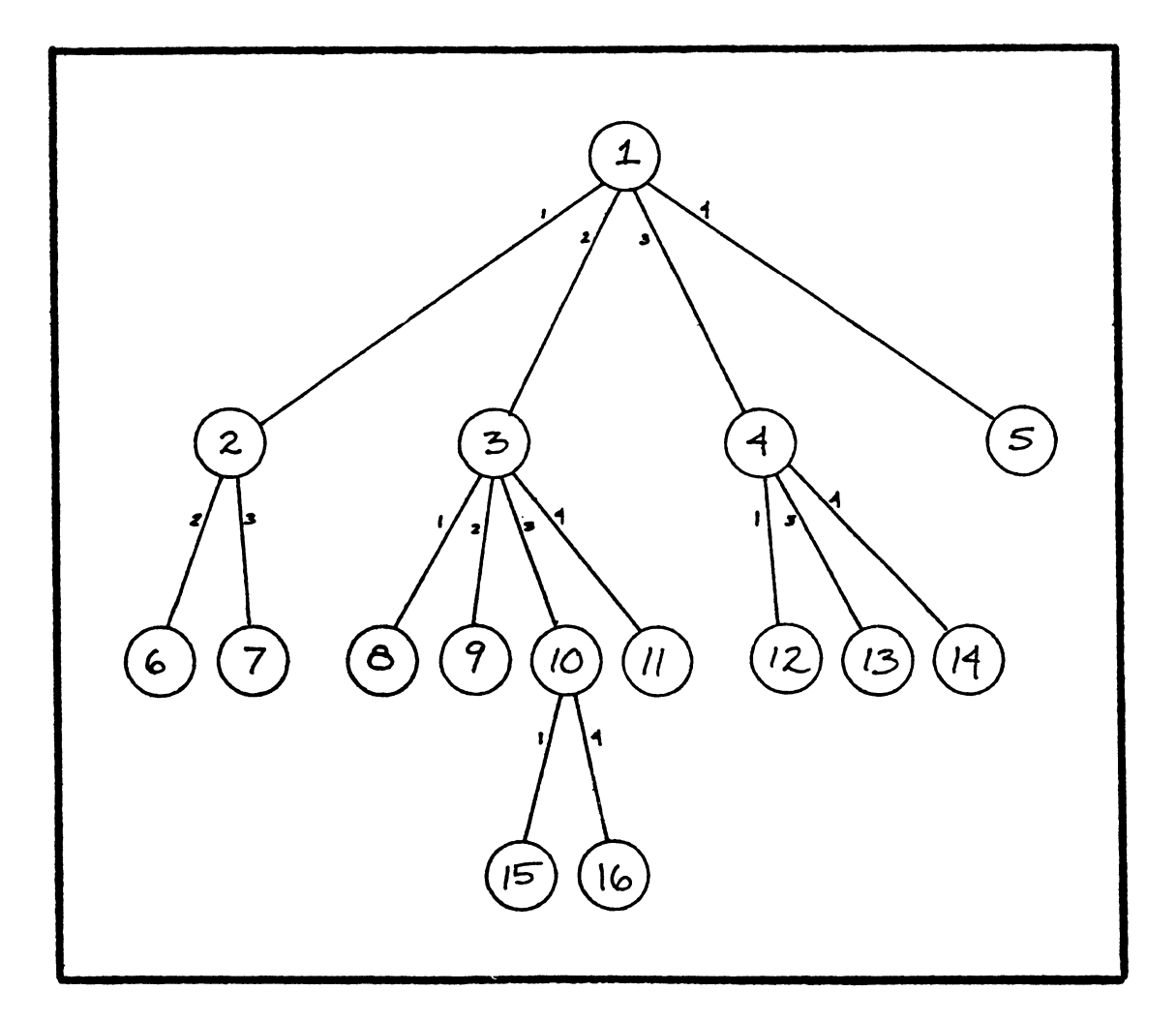

Tree traversed by demonstration program, RECURS NOTE: Small numbers near links indicate child number.

```
C================================================================= 
c 
c 
c 
\tilde{c}\overline{c}c 
c 
c 
c 
c 
    FROM DRl: [4,120]RECURS.FTN - FORTRAN recursive programming
                                   demonstration. 
    COMPILE INFO: F77 RECURS,RECURS=RECURS 
    TASK BUILD INFO: TKB RECURS, RECURS=RECURS, TRV
    WRITTEN: DALE D. LUTES 11-MAR-85
C================================================================= 
c 
   PROGRAM RECURS 
c
```
 $\mathcal{L}$  $\mathcal{L}$ 

```
c 
c 
c 
c 
   INTEGER TREE(l6,4) !4-ary tree to be traversed 
    DATA TREE / 2, 0, 8,12, 0, 0, 0, 0, 0,15, 0, 0, 0, 0, 0, 0, 0
   l 
   1 
   1 
                , 3, 6, 9, 0, 0, O, O, O, 0, 0, 0, O, 0, 0, O, 0 
                , 4, 7,i0,13, O, O, 0, 0, 0, 0, O, O, O, O, O, 0 
                 , 5, 0,11,14, 0, 0, 0, O, 0,16, 0, 0, O, O, O, 0/ 
   COMMON /ALL/TREE 
C.......FORMAT STATEMENTS
\mathcal{C}10 FORMAT(2X, 5(I2, 7X)) 
11 FORMAT(///' NODE ', 4(3X, 'CHILD', Il)) 
12 FORMAT\left(\frac{7}{2}\right)c 
c 
C \cdot \cdot \cdot \cdot \cdot \cdot \cdot \text{MAIN}\mathcal{C}_{\mathcal{C}}WRITE (6, 11) 1,2,3,4 !Print the tree in table format
   DO 100, I=l,16 
        WRITE (6,10) I, (TREE(I,J), J=1,4)100 CONTINUE 
\mathcal{C}c 
c 
c 
   WRITE (6,12) 
   CALL TRAVRS(l) 
   END 
                        !Begin traversal at root 
C=============================================================== 
c 
c 
c 
c 
  Recursive subroutine to do a postorder traversal of a 
         4-ary subtree 
C=============================================================== 
c 
c 
c 
c 
c 
   SUBROUTINE TRAVRS (NODE) 
    INTEGER TREE(i6,4), 
!Global variable - see RECURS 
   1 NODE 
   COMMON /ALL/TREE 
                                !Node at which to begin traversal 
C.......FORMAT STATEMENTS
\mathcal{C}10 
11 
12 
14 
c 
c 
    FORMAT('OBeginning node ' 
    \tt FORMAT(5X, 'Node', I2, 'FORMAT('OReturning to node ', I2)<br>FORMAT('OVISITING ', I2)
                                    I2) 
                                    12)<br>child ', Il, ' = ', I2)
```

```
RSX MULTITASKER
```

```
C.......MAIN
c<br>c
    WRITE (6,10) NODE
    DO 900, I=1,4C WRITE (6,11) NODE, I, TREE(NODE,I) 
           IF (TREE(NODE, I).NE.0) THEN !Non-empty subtree, traverse it<br>CALL PUSH(NODE, I) [Save local variables
                                                      !Save local variables<br>!Make recursive call
                CALL TRV (TREE(NODE, I))<br>CALL POP (NODE, I)
                                                        Postore local variables
C WRITE (6,12) NODE 
           END IF 
900 CONTINUE 
c 
    WRITE (6,14) NODE 
                                       !Finished with subtrees, visit node 
    RETURN 
    END 
...................................................................... ,,,,,,,,,,,,,,,,,,,,,,,,,,,,,,,,,,,,,,,,,,,,,,,,,,,,,,,,,,,,,,,,,,,,,, 
\ddot{\phantom{a}}FROM DR0:[4,120]TRV.MAC - This subroutine allows TRAVRS to call itself.
\ddot{\phantom{a}}Also included are routines to push/pop two integers on/from the stack. 
\ddot{\phantom{0}}\ddot{\phantom{0}}CALLING SEQUENCE: CALL TRV (NODE)<br>WHERE: NODE = The single param
:
                             NODE = The single parameter normally passed in\ddot{\phantom{0}}CALL TRAVRS (NODE) 
\ddot{\phantom{0}}\ddot{\phantom{0}}ASSEMBLE INFO: MAC TRV,TRV=TRV 
\ddot{\phantom{0}},
      WRITTEN BY: DALE D. LUTES 11-MAR-85
\ddot{\phantom{0}},,,,,,,,,,,,,,,,,,,,,,,,,,,,,,,,,,,,,,,,,,,,,,,,,,,,,,,,,,,,,,,,,,,,,, 
...................................................................... 
\ddot{\phantom{0}}.TITLE TRV<br>.IDENT /03
                /031185/. , 
TRV:: JSR 
                             PC, TRAVRS ; Process CHILD
    RTS 
                PC 
\mathbf{r}\ddot{\phantom{0}},,,,,,,,,,,,,,,,,,,,,,,,,,,,,,,,,,,,,,,,,,,,,,,,,,,,,,,,,,,,,,,,,,,,,, 
...................................................................... 
;
      CALLING SEQUENCE: CALL PUSH (Il, I2) 
\cdotor<br>(Il, I2)
\ddot{\phantom{0}}CALL POP
\ddot{\phantom{0}}WHERE: 
                             I1 = 1st integer variable to be pushed/popped
\ddot{\phantom{a}}I2 = 2nd integer variable to be pushed/popped
\cdot...................................................................... ,,,,,,,,,,,,,,,,,,,,,,,,,,,,,,,,,,,,,,,,,,,,,,,,,,,,,,,,,,,,,,,,,,,,,, 
; ;<br>;
PUSH:: 
                 MOV (SP)+,TEMPl :Get return address & link register 
    MOV
                 (SP)+, TEMP2
```
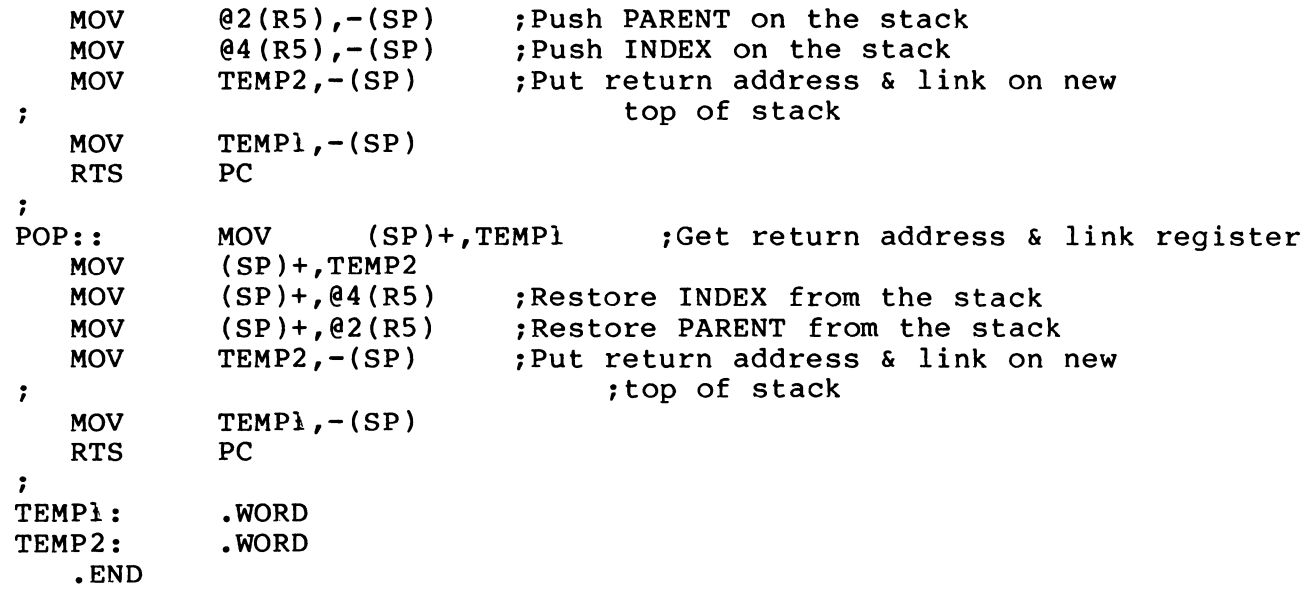

 $\sim 10^{-10}$ 

"The Following are trademarks of Digital Equipment Corporation"

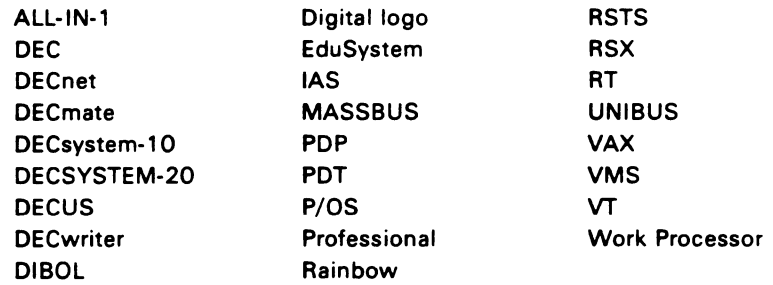

## Copyright <sup>e</sup> DECUS and Digital Equipment Corporation 1985 All Rights Reserved

The information in this document is subject to change without notice and should not be construed as a commitment by Digital Equipment Corporation or DEC US. Digital Equipment Corporation and DECUS assume no responsibility for any errors that may appear in this document.

POLICY NOTICE TO ALL ATTENDEES OR CONTRIBUTORS "DECUS PRESENTATIONS, PUBLICATIONS. PROGRAMS. OR ANY OTHER PRODUCT WILL NOT CONTAIN TECHNICAL DATA/INFORMATION THAT IS PROPRIETARY. CLASSIFIED UNDER U.S. GOVERNED BY THE U.S. DEPARTMENT OF STATE'S INTERNATIONAL TRAFFIC IN ARMS REGULATIONS (/TAR)."

DEC US and Digital Equipment Corporation make no representation that in the interconnection of products in the manner described herein will not infringe on any existing or future patent rights nor do the descriptions contained herein imply the granting of licenses to utilize any software so described or to make, use or sell equipment constructed in accordance with these descriptions.

It is assumed that all articles submitted to the editor of this newsletter are with the authors' permission to publish in any DECUS publication. The articles are the responsiblity of the authors and, therefore, DECUS, Digital Equipment Corporation, and the editor assume no responsibility of liability for articles or information appearing in the document. The views herein expressed are those of the authors and do not necessarily express the views of DECUS or Digital Equipment Corporation.

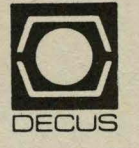

## DECUS SUBSCRIPTION SERVICE DIGITAL EQUIPMENT COMPUTER SOCIETY 219 BOSTON POST ROAD, (BP02) MARLBORO, MA 01752

Bulk Rate U.S. Postage **PAID**  Permit No. 18 Leominster, MA 01453

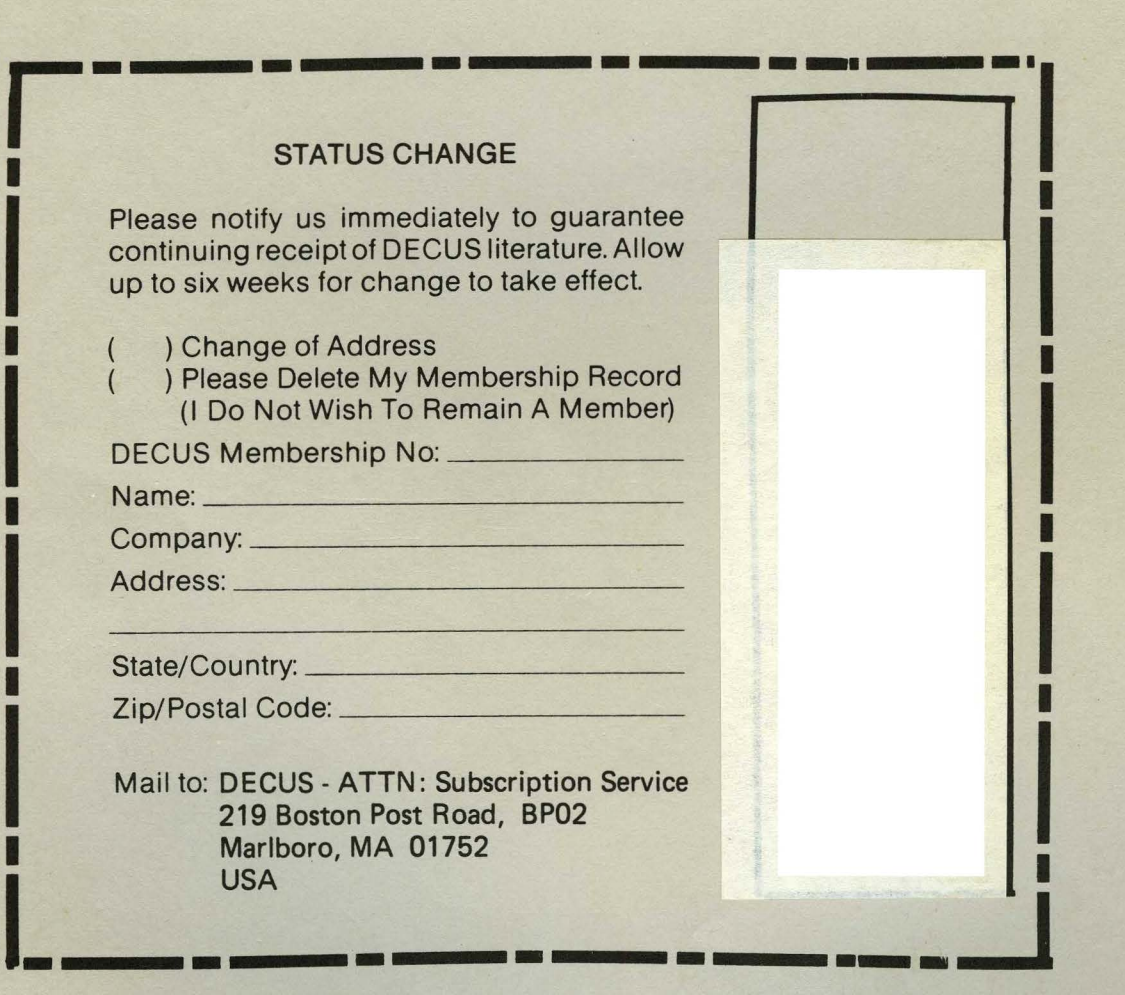

----------------------**\_ \_J**